# <span id="page-0-0"></span>**Manual de Serviço do Dell™ Dimension™ 1000**

[Visão geral técnica](file:///C:/data/systems/dim1000/pb/SM/techov.htm#wp1200202) [Antes de começar](file:///C:/data/systems/dim1000/pb/SM/before.htm#wp1142684) [Tampa do computador](file:///C:/data/systems/dim1000/pb/SM/cover.htm#wp1180143) [Bezel frontal](file:///C:/data/systems/dim1000/pb/SM/bezel.htm#wp1181682) [Módulos de memória](file:///C:/data/systems/dim1000/pb/SM/memory.htm#wp1181566) [Placas PCI e PCI Express](file:///C:/data/systems/dim1000/pb/SM/cards.htm#wp1193399) [Unidades](file:///C:/data/systems/dim1000/pb/SM/drives.htm#wp1187061)

#### [Ventiladores](file:///C:/data/systems/dim1000/pb/SM/fan.htm#wp1193509) [Painel frontal de E/S](file:///C:/data/systems/dim1000/pb/SM/frontio.htm#wp1181760) [Processador](file:///C:/data/systems/dim1000/pb/SM/cpu.htm#wp1181619) [Placa de sistema](file:///C:/data/systems/dim1000/pb/SM/sysboard.htm#wp1181576) [Fonte de alimentação](file:///C:/data/systems/dim1000/pb/SM/power.htm#wp1181021) **[Bateria](file:///C:/data/systems/dim1000/pb/SM/coinbatt.htm#wp1180760)** [Configuração do sistema](file:///C:/data/systems/dim1000/pb/SM/setup.htm#wp1160258)

## **Notas, Avisos e Advertências**

**AOTA:** uma NOTA fornece informações importantes para ajudar você a aproveitar melhor os recursos do computador.

**AVISO: um AVISO indica um potencial de danos ao hardware ou a perda de dados se as instruções não forem seguidas.** 

**ADVERTÊNCIA: uma ADVERTÊNCIA indica um potencial de danos à propriedade, risco de lesões corporais ou mesmo de vida.** 

## **As informações deste documento estão sujeitas a alteração sem aviso prévio © 2009 Dell Inc. Todos os direitos reservados.**

É terminantemente proibida qualquer forma de reprodução deste produto sem a permissão por escrito da Dell Inc.

Marcas comerciais usadas neste texto: *Dell,* o logotipo *DELL e Inspiron* são marcas comerciais da Dell Inc.; *Microsoft* e *Windows* são marcas comerciais ou marcas comerciais<br>registradas da Microsoft Corporation nos EUA

Os demais nomes e marcas comerciais podem ser usados neste documento como referência às entidades que reivindicam essas marcas e nomes ou aos seus produtos. A Dell<br>Inc. declara que não tem interesse de propriedade sobre ma

**Modelo D04M - Tipo regulatório D04M001**

**Maio de 2009 Rev. A00**

### <span id="page-1-0"></span> **Antes de começar**

**Manual de Serviço do Dell™ Dimension™ 1000** 

- **O** [Especificações técnicas](#page-1-1)
- $\bullet$  Ferramentas recomendations
- [Como desligar o computador](#page-1-3)
- **O** [Instruções de segurança](#page-1-4)

Este capítulo apresenta os procedimentos para a remoção e a instalação dos componentes do seu computador. A menos que de outra forma especificado, supõe-se que:

- 1 Foram executadas as etapas descritas em [Como desligar o computador](#page-1-3) e [Instruções de segurança](#page-1-4).
- l As informações de segurança fornecidas com o computador foram lidas*.*
- l Um componente pode ser substituído ou, se tiver sido adquirido separadamente, ele pode ser instalado executando o procedimento de remoção na ordem inversa.

## <span id="page-1-1"></span>**Especificações técnicas**

Para obter informações sobre as especificações técnicas do seu computador, consulte o *guia de configuração* fornecido com o computador ou consulte o site de suporte da Dell em **support.dell.com**.

## <span id="page-1-2"></span>**Ferramentas recomendadas**

Os procedimentos descritos neste documento podem exigir as seguintes ferramentas:

- l Chave Phillips pequena
- l Chave de fenda pequena

## <span id="page-1-3"></span> **Como desligar o computador**

**AVISO: Para evitar a perda de dados, salve e feche todos os arquivos e saia dos programas abertos antes de desligar o computador.** 

- 1. Desligue o sistema operacional.
- 2. Certifique-se de que o computador e todos os dispositivos conectados estejam desligados. Se o computador e os dispositivos conectados não se<br>desligarem automaticamente quando você desligar o sistema operacional, pressi aproximadamente 4 segundos para desligá-los.

## <span id="page-1-4"></span>**Instruções de segurança**

Use as instruções de segurança abaixo para ajudar a proteger o computador contra danos em potencial e para ajudar a garantir a sua segurança pessoal.

- ADVERTENCIA: Antes de trabalhar na parte interna do computador, siga as instruções de segurança fornecidas com o computador. Para obter<br>mais informações sobre as práticas de segurança recomendadas, consulte a página inicia
- **AVISO: Somente um técnico credenciado deve executar reparos no computador. Danos decorrentes de mão-de-obra não autorizada pela Dell não serão cobertos pela garantia.**
- AVISO: Ao desconectar um cabo, puxe-**o pelo conector ou pela respectiva aba de puxar e nunca pelo próprio cabo. Alguns cabos têm conectores<br>com presilhas de travamento. Se for desconectar esse tipo de cabo, pressione as pr**
- △ AVISO: Para evitar danos ao computador, execute o procedimento a seguir antes de começar a trabalhar na parte interna.

1. Verifique se a superfície de trabalho está nivelada e limpa para evitar que a tampa do computador sofra arranhões.

2. Desligue o computador (consulte [Como desligar o computador](#page-1-3))

AVISO: Para desconectar o cabo de rede, primeiro desconecte-o do computador e depois desconecte-o do dispositivo de rede.

- 3. Desconecte todos os cabos telefônicos ou de rede do computador.
- 4. Desconecte o computador e todos os dispositivos conectados de suas tomadas elétricas.
- 5. Pressione e mantenha pressionado o botão liga/desliga com o sistema desconectado para aterrar a placa de sistema.
- AVISO: Antes de tocar em qualquer componente na parte interna do computador, elimine a eletricidade estática de seu corpo tocando em uma<br>superfície metálica sem pintura, por exemplo, o metal da parte traseira do computador

## <span id="page-3-0"></span> **Bezel frontal**

**Manual de Serviço do Dell™ Dimension™ 1000** 

- [Como remover o bezel frontal](#page-3-1)
- [Como recolocar o bezel frontal](#page-4-0)

ADVERTENCIA: Antes de trabalhar na parte interna do computador, siga as instruções de segurança fornecidas com o computador. Para obter<br>informações adicionais sobre as melhores práticas de segurança, consulte a página inic

**A** ADVERTÊNCIA: Para evitar choques elétricos, sempre desconecte o computador da tomada elétrica antes de remover a tampa.

**ADVERTÊNCIA: Não opere o computador com qualquer tampa removida (incluindo tampas, bezéis, suportes de preenchimento etc. do computador).** 

## <span id="page-3-1"></span>**Como remover o bezel frontal**

- 1. Execute os procedimentos descritos em [Antes de começar](file:///C:/data/systems/dim1000/pb/SM/before.htm#wp1142684).
- 2. Remova a tampa do computador (consulte [Como remover a tampa do computador\)](file:///C:/data/systems/dim1000/pb/SM/cover.htm#wp1189054).
- 3. Remova a unidade óptica (consulte [Como remover uma unidade ótica](file:///C:/data/systems/dim1000/pb/SM/drives.htm#wp1187711)).
- 4. Coloque o computador na posição vertical.
- 5. Remova os três parafusos que prendem a tampa superior.

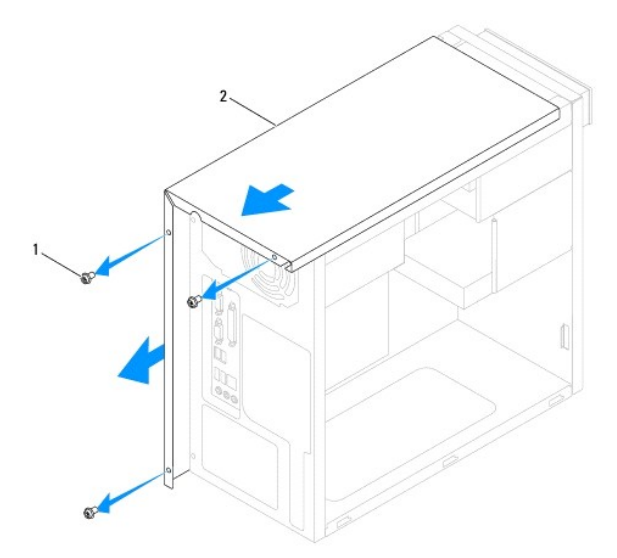

1 parafusos (3) 2 tampa superior

- 6. Remova a tampa superior, puxando-a em direção contrária à frente do computador.
- 7. Remova os quatro parafusos que prendem o bezel frontal ao painel frontal.

<span id="page-4-1"></span>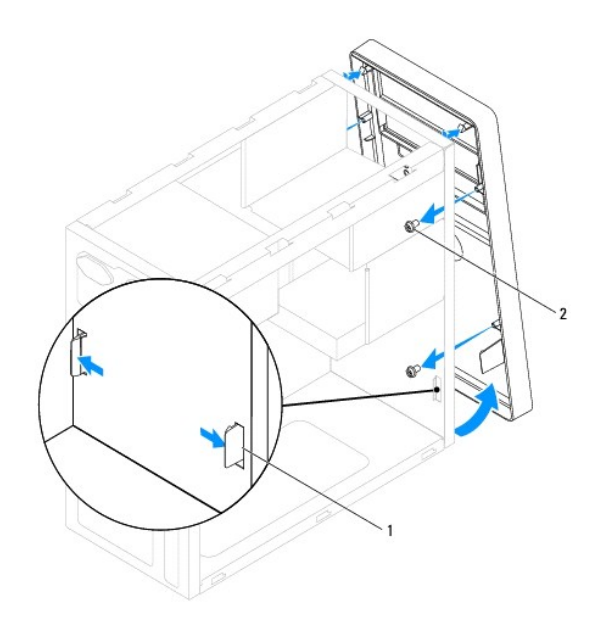

### 1 presilhas do bezel frontal (2) 2 parafusos (4)

- 8. Empurre as duas presilhas do bezel frontal para fora para soltá-lo do painel frontal.
- 9. Levante e remova o bezel frontal.
- 10. Coloque-o em um local seguro.

## <span id="page-4-0"></span>**Como recolocar o bezel frontal**

- 1. Empurre o bezel frontal sobre a parte frontal do computador até que as presilhas se encaixem.
- 2. Recoloque os quatro parafusos que prendem o bezel frontal ao painel frontal.
- 3. Pressione a tampa superior para baixo e deslize-a em direção à frente do computador até sentir que ela está firmemente instalada.
- 4. Verifique se a tampa está encaixada corretamente.
- 5. Recoloque os três parafusos que prendem a tampa superior, usando uma chave de fenda.

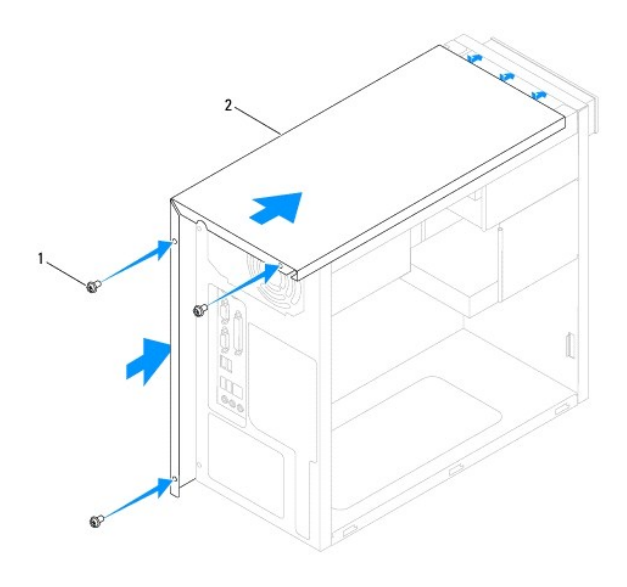

1 parafusos (3) 2 tampa superior

6. Recoloque a unidade óptica (consulte [Como instalar uma unidade ótica](file:///C:/data/systems/dim1000/pb/SM/drives.htm#wp1187801)).

7. Recoloque a tampa do computador (consulte [Como recolocar a tampa do computador\)](file:///C:/data/systems/dim1000/pb/SM/cover.htm#wp1181287).

### <span id="page-6-0"></span> **Placas PCI e PCI Express Manual de Serviço do Dell™ Dimension™ 1000**

- [Como remover placas PCI e PCI Express](#page-6-1)
- [Como instalar placas PCI e PCI Express](#page-7-0)
- [Como configurar o computador após remover ou instalar uma placa PCI/PCI Express](#page-8-0)
- ADVERTENCIA: Antes de trabalhar na parte interna do computador, siga as instruções de segurança fornecidas com o computador. Para obter<br>mais informações sobre as práticas de segurança recomendadas, consulte a página inicia
- **A** ADVERTÊNCIA: Para evitar choques elétricos, sempre desconecte o computador da tomada antes de remover a tampa.

**A** ADVERTÊNCIA: Não opere o computador com qualquer tampa removida (incluindo tampas, bezéis, suportes de preenchimento, etc. do **computador).** 

## <span id="page-6-1"></span>**Como remover placas PCI e PCI Express**

- 1. Execute os procedimentos descritos em **[Antes de começar](file:///C:/data/systems/dim1000/pb/SM/before.htm#wp1142684)**.
- 2. Remova a tampa do computador (consulte [Como remover a tampa do computador\)](file:///C:/data/systems/dim1000/pb/SM/cover.htm#wp1189054).
- 3. Se necessário, desconecte todos os cabos conectados à placa.
- 4. Remova o parafuso que prende a placa ao chassi.

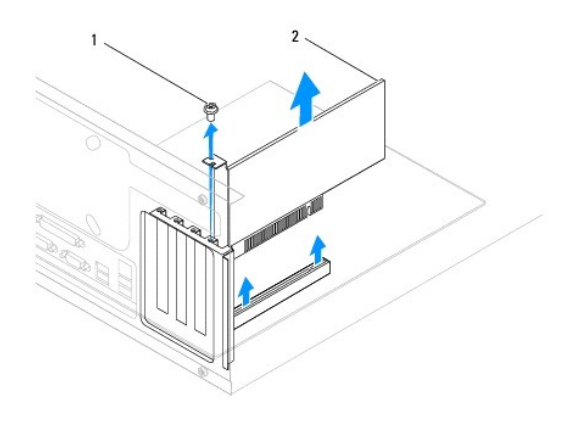

## 1 parafuso 2 placa

- 5. Remova a placa:
	- l Se a placa for PCI ou PCI Express x1, segure-a pelos cantos superiores e retire-a do conector.
	- l Para a placa PCI Express x16, empurre o mecanismo de retenção no conector, segurando a placa pelos cantos superiores e depois retire-a do conector.

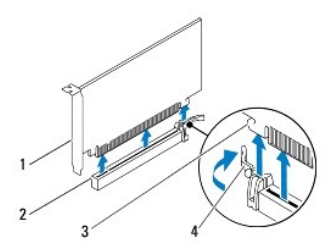

<span id="page-7-1"></span>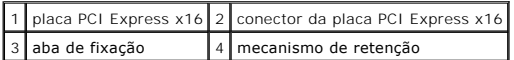

6. Se você estiver removendo a placa permanentemente, instale um suporte de preenchimento na abertura do slot de placa vazio.

**NOTA:** A instalação de suportes de preenchimento nas aberturas de slots de placa vazios é necessária para manter a certificação FCC do computador. Os suportes também protegem o computador contra poeira e sujeira.

- 7. Recoloque a tampa do computador, reconecte o computador e os dispositivos às tomadas elétricas e ligue-os.
- 8. Remova do sistema operacional o driver da placa.
- 9. Para concluir o procedimento de remoção, consulte [Como configurar o computador após remover ou instalar uma placa PCI/PCI Express](#page-8-0).

## <span id="page-7-0"></span>**Como instalar placas PCI e PCI Express**

- 1. Execute os procedimentos descritos em [Antes de começar](file:///C:/data/systems/dim1000/pb/SM/before.htm#wp1142684).
- 2. Remova a tampa do computador (consulte [Como remover a tampa do computador\)](file:///C:/data/systems/dim1000/pb/SM/cover.htm#wp1189054).
- 3. Prepare a placa para a instalação.

Consulte a documentação fornecida com a placa para obter informações sobre como configurá-la, fazer conexões internas ou personalizá-la para o seu computador.

- 4. Se estiver instalando um novo leitor de cartão de mídia, remova a placa metálica removível.
- 5. Coloque a placa no conector e pressione-a com firmeza. Verifique se a placa está inteiramente encaixada no slot.

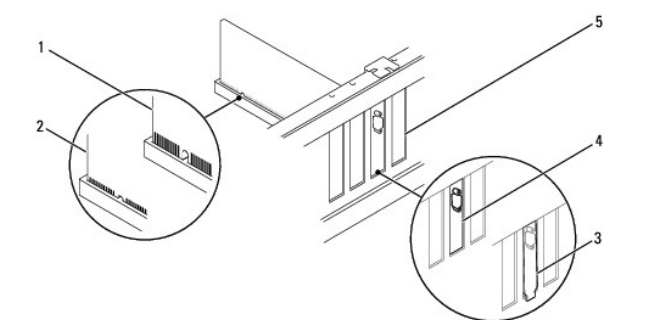

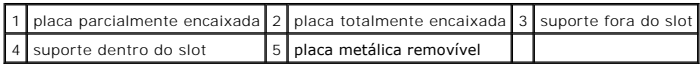

Se você for instalar a placa PCI Express no conector de placa x16, empurre delicadamente o mecanismo de retenção e coloque a placa no conector.

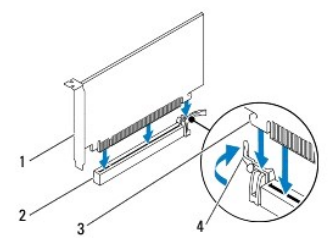

<span id="page-8-1"></span>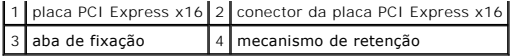

- 6. Remova o parafuso que prende a placa ao chassi.
- 7. Conecte os cabos que devem ser ligados à placa.

Consulte a documentação da placa quanto a instruções sobre as conexões de cabos da placa.

- **AVISO: Não roteie os cabos da placa de forma que passem sobre ou atrás das placas. Isso pode impedir o fechamento correto da tampa do computador ou causar danos ao equipamento.**
- 8. Recoloque a tampa do computador, reconecte o computador e os dispositivos às tomadas elétricas e ligue-os.
- 9. Para concluir a instalação, consulte [Como configurar o computador após remover ou instalar uma placa PCI/PCI Express](#page-8-0).

## <span id="page-8-0"></span>**Como configurar o computador após remover ou instalar uma placa PCI/PCI Express**

**NOTA**: Para obter informações sobre a localização dos conectores externos, consulte o *guia de configuração.* Para obter informações sobre como instalar<br>os drivers e o software da placa, consulte a documentação fornecida

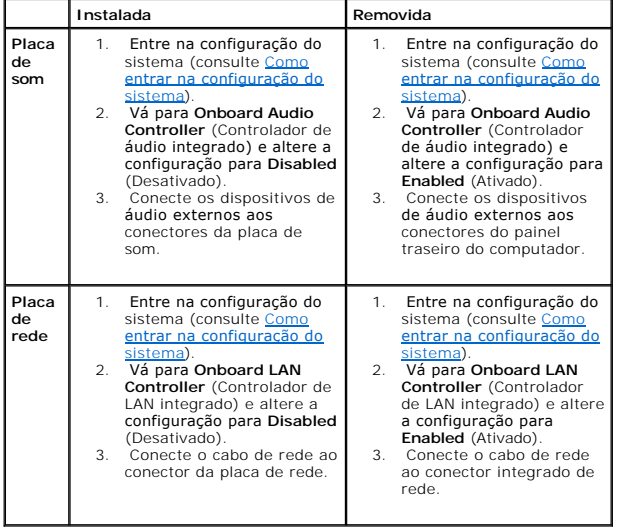

<span id="page-9-0"></span> **Bateria** 

**Manual de Serviço do Dell™ Dimension™ 1000** 

- [Como remover a bateria](#page-9-1)
- O [Como trocar a bateria](#page-9-2)
- ADVERTENCIA: Antes de trabalhar na parte interna do computador, siga as instruções de segurança fornecidas com o computador. Para obter<br>mais informações sobre as práticas de segurança recomendadas, consulte a página inicia **www.dell.com/regulatory\_compliance (em inglês).**
- **ADVERTÊNCIA: Uma nova bateria poderá explodir se não for instalada corretamente. Use apenas baterias do tipo recomendado pelo fabricante**   $\triangle$ **ou equivalente. Descarte as baterias usadas de acordo com as instruções do fabricante.**
- **A** ADVERTÊNCIA: Para evitar choques elétricos, sempre desconecte o computador da tomada elétrica antes de remover a tampa.
- **A** ADVERTÊNCIA: Não opere o computador com qualquer tampa removida (incluindo tampas, bezéis, suportes de preenchimento, etc. do **computador).**

### <span id="page-9-1"></span>**Como remover a bateria**

- <span id="page-9-3"></span>1. Registre todas as telas na configuração do sistema (consulte [Configuração do sistema\)](file:///C:/data/systems/dim1000/pb/SM/setup.htm#wp1160258) para que você possa restaurar as configurações corretas após a instalação da nova bateria.
- 2. Execute os procedimentos descritos em [Antes de começar](file:///C:/data/systems/dim1000/pb/SM/before.htm#wp1142684).
- 3. Remova a tampa do computador (consulte [Como remover a tampa do computador\)](file:///C:/data/systems/dim1000/pb/SM/cover.htm#wp1189054).
- 4. Localize o soquete da bateria (consulte [Componentes da placa do sistema](file:///C:/data/systems/dim1000/pb/SM/techov.htm#wp1206583)).
- AVISO: Se for retirar a bateria do soquete usando um objeto pontiagudo, tome cuidado para não tocar na placa de sistema com o objeto.<br>Certifique-se de que o objeto seja inserido entre a bateria e o soquete antes de tentar

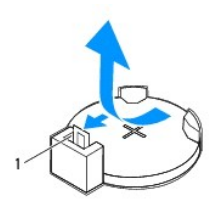

1 alavanca de liberação da bateria

5. Pressione a alavanca de liberação da bateria para remover a bateria

## <span id="page-9-2"></span>**Como trocar a bateria**

1. Insira a nova bateria (CR2032) no soquete com o lado "+" voltado para cima e encaixe-a no lugar.

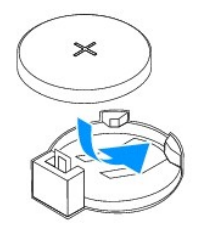

2. Recoloque a tampa do computador (consulte [Como recolocar a tampa do computador\)](file:///C:/data/systems/dim1000/pb/SM/cover.htm#wp1181287)

- 3. Conecte o computador e os dispositivos às tomadas elétricas e ligue-os.
- 4. Entre na configuração do sistema (consulte [Como entrar na configuração do sistema](file:///C:/data/systems/dim1000/pb/SM/setup.htm#wp1160276)) e restaure as configurações registradas na [etapa 1](#page-9-3).

### <span id="page-11-0"></span> **Tampa do computador Manual de Serviço do Dell™ Dimension™ 1000**

- 
- [Como remover a tampa do computador](#page-11-1)
- $\bullet$  [Como recolocar a tampa do computador](#page-11-2)
- ADVERTENCIA: Antes de trabalhar na parte interna do computador, siga as instruções de segurança fornecidas com o computador. Para obter<br>mais informações sobre as práticas de segurança recomendadas, consulte a página inicia
- **ADVERTÊNCIA: Para evitar choques elétricos, sempre desconecte o computador da tomada antes de remover a tampa.**
- **ADVERTÊNCIA: Não opere o computador com qualquer tampa removida (incluindo tampas, bezéis, suportes de preenchimento, etc. do computador).**

**AVISO: Certifique-se de que há espaço suficiente para apoiar o sistema com a tampa removida, ou seja, pelo menos 30 cm de espaço de trabalho.** 

### <span id="page-11-1"></span>**Como remover a tampa do computador**

- 1. Execute os procedimentos descritos em **[Antes de começar](file:///C:/data/systems/dim1000/pb/SM/before.htm#wp1142684)**
- 2. Vire o computador, com a tampa voltada para cima.
- 3. Remova os dois parafusos que prendem a tampa usando uma chave Phillips.

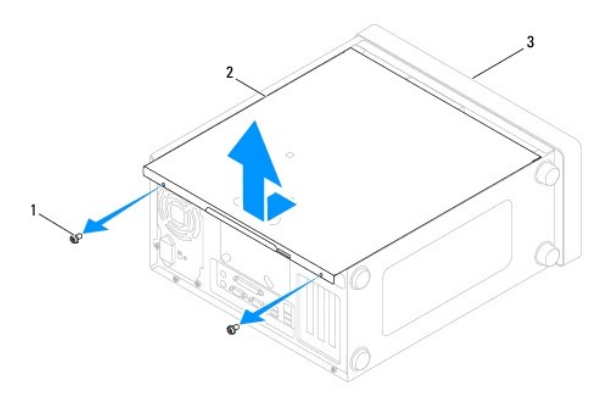

### $\left| \begin{array}{c|c} 1 & \text{parafusos (2)} \end{array} \right|$  2  $\left| \begin{array}{c} \text{tampa do computador} \end{array} \right|$  3  $\left| \begin{array}{c} \text{frente do computador:} \end{array} \right|$

- 4. Puxe a tampa em direção contrária à frente do computador e levante-a para soltá-la.
- 5. Coloque a tampa em um lugar seguro.

## <span id="page-11-2"></span>**Como recolocar a tampa do computador**

- 1. Verifique se todos os cabos estão conectados e dobre-os para afastá-los do caminho.
- 2. Verifique se nenhuma ferramenta ou peça adicional foi deixada dentro do computador.
- 3. Alinhe as abas na parte inferior da tampa do computador com as aberturas ao longo da borda do computador.
- 4. Pressione a tampa para baixo e deslize-a em direção à frente do computador até ouvir um clique ou sentir que ela está bem instalada.
- 5. Verifique se a tampa está encaixada corretamente.

6. Recoloque e aperte os dois parafusos que prendem a tampa do computador utilizando uma chave de fenda.

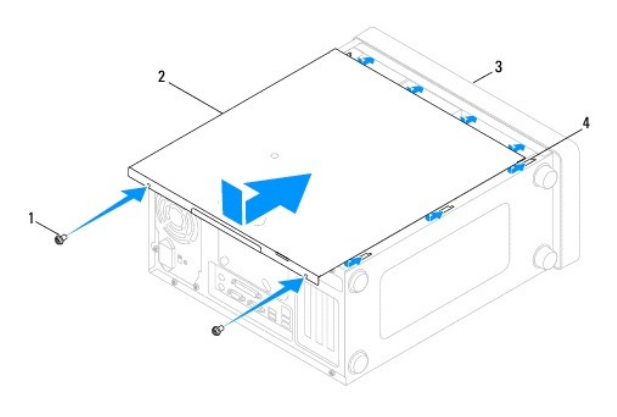

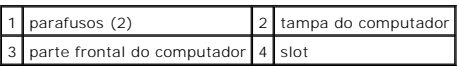

7. Coloque o computador na posição vertical.

AVISO: **Verifique se nenhuma das aberturas de ventilação do sistema está bloqueada. O bloqueio das mesmas pode causar graves problemas<br>térmicos.** 

### <span id="page-13-0"></span> **Processador**

**Manual de Serviço do Dell™ Dimension™ 1000** 

- [Como remover o processador](#page-13-1)
- [Como instalar o processador](#page-14-0)

 $\triangle$ ADVERTENCIA: Antes de trabalhar na parte interna do computador, siga as instruções de segurança fornecidas com o computador. Para obter<br>mais informações sobre as práticas de segurança recomendadas, consulte a página inicia **ADVERTÊNCIA: Para evitar choques elétricos, sempre desconecte o computador da tomada antes de remover a tampa.**

**ADVERTÊNCIA: Não opere o computador com qualquer tampa removida (incluindo tampas, bezéis, suportes de preenchimento, etc. do**   $\triangle$ **computador).** 

### <span id="page-13-1"></span>**Como remover o processador**

- 1. Execute os procedimentos descritos em [Antes de começar](file:///C:/data/systems/dim1000/pb/SM/before.htm#wp1142684)
- 2. Remova a tampa do computador (consulte [Como remover a tampa do computador\)](file:///C:/data/systems/dim1000/pb/SM/cover.htm#wp1189054).
- AVISO: Embora o conjunto de ventilador e dissipador de calor do processador tenha uma proteção plástica, ele pode esquentar muito durante a<br>operação normal. Deixe-o esfriar antes de tocá-lo.
- 3. [Remova do computador o conjunto de ventilador e dissipador de calor do processador \(consulte Como remover o conjunto de ventilador e dissipador de](file:///C:/data/systems/dim1000/pb/SM/fan.htm#wp1180146)  calor do processador).

**NOTA:** A menos que o novo processador precise de um novo dissipador de calor, reutilize o conjunto original de ventilador e dissipador de calor quando instalar o processador.

4. Pressione e empurre a alavanca de liberação para baixo e para fora para soltá-la da aba que a prende.

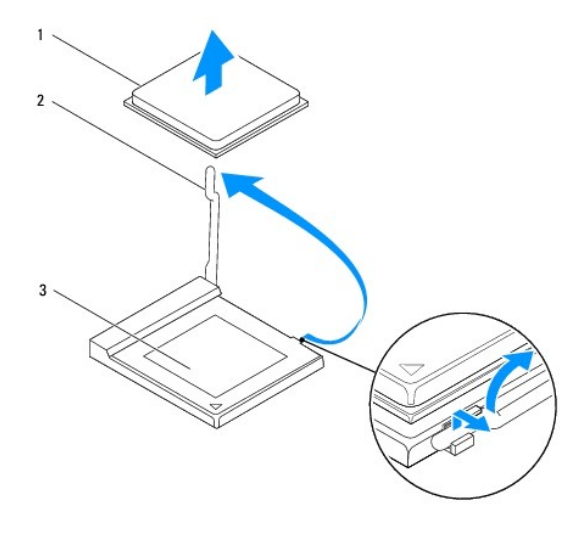

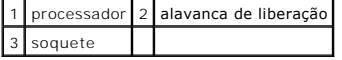

### **AVISO: Ao remover o processador, não toque em nenhum pino dentro do soquete e nem deixe que caiam objetos sobre os pinos no soquete.**

5. Levante delicadamente o processador para removê-lo do soquete.

Deixe a alavanca de liberação estendida na posição de liberação, de modo que o soquete esteja pronto para receber o novo processador.

## <span id="page-14-1"></span><span id="page-14-0"></span>**Como instalar o processador**

**AVISO: Para eliminar a eletricidade estática de seu corpo, toque em uma superfície de metal sem pintura na parte traseira do computador.** 

**AVISO: Ao instalar o processador, não toque em nenhum pino dentro do soquete e nem deixe cair nenhum objeto sobre os pinos no soquete.** 

- 1. Execute os procedimentos descritos em **[Antes de começar](file:///C:/data/systems/dim1000/pb/SM/before.htm#wp1142684)**.
- 2. Desembale o novo processador, tomando cuidado para não tocar na parte inferior do mesmo.

**AVISO: Posicione o processador no soquete corretamente para evitar danos permanentes ao processador e ao computador quando o computador for ligado.** 

3. Se a alavanca de liberação no soquete não estiver totalmente estendida, mova-a para essa posição.

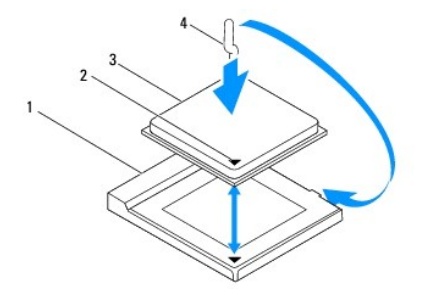

| 1 soquete | 2 indicador do pino 1 do processador  |
|-----------|---------------------------------------|
|           | 3 processador 4 alavanca de liberação |

<sup>4.</sup> Alinhe os cantos do pino 1 do processador e do soquete.

# **AVISO: Para evitar danos, verifique se o processador está devidamente alinhado com o soquete e não use muita força quando instalar o processador.**

- 5. Coloque o processador levemente no soquete e verifique se ele está posicionado de forma correta.
- 6. Abaixe a alavanca de liberação e insira-a no encaixe para prender o processador.
- 7. Limpe a graxa térmica da parte inferior do dissipador de calor.
- AVISO: Aplique nova graxa térmica. A aplicação de nova graxa térmica é extremamente importante para garantir uma ligação térmica adequada,<br>o que é um requisito para a operação otimizada do processador.
- 8. Aplique a nova graxa térmica na parte superior do processador.
- 9. Recoloque o conjunto de ventilador e dissipador de calor do processador (consulte Como instalar o conjunto de ventilador e dissipador de calor do processador).
- **AVISO: Verifique se o conjunto de ventilador e dissipador de calor do processador está corretamente assentado e firme.**
- 10. Recoloque a tampa do computador (consulte [Como recolocar a tampa do computador\)](file:///C:/data/systems/dim1000/pb/SM/cover.htm#wp1181287).

### <span id="page-15-0"></span> **Unidades**

### **Manual de Serviço do Dell™ Dimension™ 1000**

- [Como remover um disco rígido](#page-15-1)
- [Como instalar um disco rígido](#page-16-0)
- [Como remover um leitor de cartão de mídia](#page-16-1)
- [Como instalar um leitor de cartão de mídia](#page-17-1)
- **O** [Como remover uma unidade ótica](#page-17-2)
- [Como instalar uma unidade ótica](#page-18-1)
- ADVERTÉNCIA: Antes de trabalhar na parte interna do computador, siga as instruções de segurança fornecidas com o computador. Para obter<br>mais informações sobre as práticas de segurança recomendadas, consulte a página inicia

**ADVERTÊNCIA: Para evitar choques elétricos, sempre desconecte o computador da tomada antes de remover a tampa.**

**ADVERTÊNCIA: Não opere o computador com qualquer tampa removida (incluindo tampas, bezéis, suportes de preenchimento, etc. do computador).** 

# <span id="page-15-1"></span>**Como remover um disco rígido**

**AVISO: Se você estiver substituindo um disco rígido que contenha dados que deseja manter, faça backup dos arquivos antes de começar este procedimento.** 

- 1. Execute os procedimentos descritos em [Antes de começar](file:///C:/data/systems/dim1000/pb/SM/before.htm#wp1142684).
- 2. Remova a tampa do computador (consulte [Como remover a tampa do computador\)](file:///C:/data/systems/dim1000/pb/SM/cover.htm#wp1189054).
- 3. Desconecte o cabo de alimentação e o cabo de dados do disco rígido.

**NOTA:** Se você não for instalar o disco rígido agora, desconecte a outra extremidade do cabo de dados da placa de sistema e guarde-o. Você pode usar o cabo de dados para instalar um disco rígido posteriormente. Para saber onde os conectores SATA estão localizados, consulte [Componentes da placa do sistema.](file:///C:/data/systems/dim1000/pb/SM/techov.htm#wp1206583)

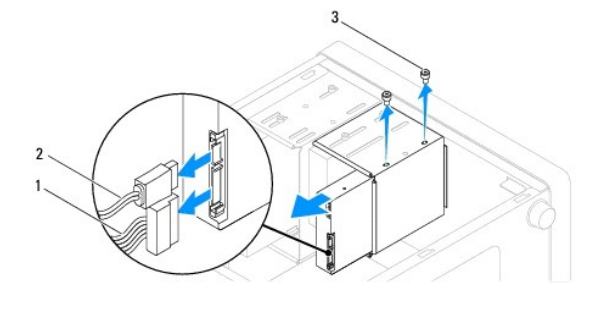

 $\vert$ 1 cabo de alimentação  $\vert$ 2 cabo de dados  $\vert$ 3 parafusos (2)

**AVISO: Cuidado para não arranhar os orifícios de parafusos com a chave de fenda, pois a placa de circuito do disco rígido está exposta.** 

- 4. Remova os dois parafusos que prendem o disco rígido ao respectivo compartimento.
- 5. Deslize o disco rígido em direção à parte traseira do computador.
- 6. Se a remoção do disco rígido alterar a configuração da unidade, certifique- se de que essas alterações sejam refletidas na configuração do sistema (consulte [Configuração do sistema](file:///C:/data/systems/dim1000/pb/SM/setup.htm#wp1160258)).
- 7. Recoloque a tampa do computador (consulte [Como recolocar a tampa do computador\)](file:///C:/data/systems/dim1000/pb/SM/cover.htm#wp1181287).
- 8. Conecte o computador e os outros dispositivos a uma tomada elétrica.

## <span id="page-16-0"></span>**Como instalar um disco rígido**

- 1. Execute os procedimentos descritos em **[Antes de começar](file:///C:/data/systems/dim1000/pb/SM/before.htm#wp1142684)**.
- 2. Remova a tampa do computador (consulte [Como remover a tampa do computador\)](file:///C:/data/systems/dim1000/pb/SM/cover.htm#wp1189054).
- 3. Verifique a documentação do disco rígido para ver se ele está configurado para o seu computador.
- 4. Tire os cabos do caminho e deslize o disco rígido no respectivo compartimento.
- 5. Alinhe e recoloque os quatro parafusos que prendem o disco rígido ao respectivo compartimento.
- 6. Conecte os cabos de alimentação e de dados ao disco rígido.
- 7. Certifique-se de conectar o cabo de dados ao conector da placa de sistema, se você o tiver desconectado quando removeu o disco rígido. Para saber onde os conectores SATA estão localizados, consulte Com
- 8. Verifique se todos os cabos estão conectados de forma correta e firmemente assentados.
- 9. Recoloque a tampa do computador (consulte [Como recolocar a tampa do computador\)](file:///C:/data/systems/dim1000/pb/SM/cover.htm#wp1181287).
- 10. Conecte o computador e os dispositivos às tomadas elétricas e ligue-os.
- 11. Consulte a documentação fornecida com o disco rígido para obter instruções sobre como instalar os softwares necessários para a operação da unidade.
- 12. Verifique a configuração do sistema para ver se há alterações na configuração da unidade (consulte [Como entrar na configuração do sistema](file:///C:/data/systems/dim1000/pb/SM/setup.htm#wp1160276)).

## <span id="page-16-1"></span>**Como remover um leitor de cartão de mídia**

- 1. Execute os procedimentos descritos em [Antes de começar](file:///C:/data/systems/dim1000/pb/SM/before.htm#wp1142684).
- 2. Remova a tampa do computador (consulte [Como remover a tampa do computador\)](file:///C:/data/systems/dim1000/pb/SM/cover.htm#wp1189054).

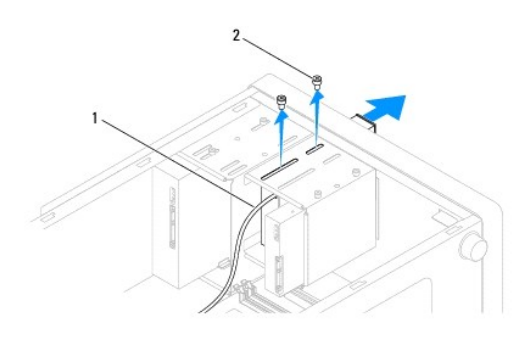

1 cabo USB do compartimento FlexBay 2 parafusos (2)

- 3. [Desconecte o cabo USB do compartimento FlexBay do conector de leitor de cartão de mídia na placa de sistema \(consulte](file:///C:/data/systems/dim1000/pb/SM/techov.htm#wp1206583) Componentes da placa do sistema)
- 4. Remova os dois parafusos que prendem o leitor de cartão de mídia ao compartimento FlexBay.
- 5. Deslize o leitor de cartão de mídia para fora pela frente do computador.
- 6. Recoloque a tampa do computador (consulte [Como recolocar a tampa do computador\)](file:///C:/data/systems/dim1000/pb/SM/cover.htm#wp1181287).
- 7. Conecte o computador e os dispositivos às tomadas elétricas e ligue-os.

## <span id="page-17-1"></span><span id="page-17-0"></span>**Como instalar um leitor de cartão de mídia**

- 1. Execute os procedimentos descritos em **[Antes de começar](file:///C:/data/systems/dim1000/pb/SM/before.htm#wp1142684)**.
- 2. Remova a tampa do computador (consulte [Como remover a tampa do computador\)](file:///C:/data/systems/dim1000/pb/SM/cover.htm#wp1189054).
- 3. Se estiver instalando um novo leitor de cartão de mídia, retire a placa metálica removível.

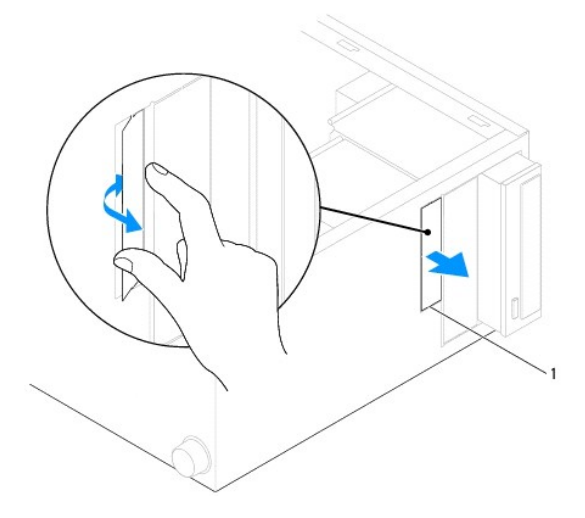

#### 1 placa metálica removível

- 4. Deslize cuidadosamente o leitor de cartão de mídia até encaixá-lo no compartimento FlexBay.
- 5. Alinhe os orifícios dos parafusos do leitor de cartão de mídia com os orifícios dos parafusos no compartimento FlexBay.
- 6. Recoloque os dois parafusos que prendem o leitor de cartão de mídia ao compartimento FlexBay.

**NOTA:** Antes de conectar o cabo USB do compartimento FlexBay, verifique se o leitor de cartão de mídia está instalado.

- 7. [Conecte o cabo USB do compartimento FlexBay ao conector do leitor de cartão de mídia na placa do sistema \(consulte](file:///C:/data/systems/dim1000/pb/SM/techov.htm#wp1206583) Componentes da placa do sistema).
- 8. Recoloque a tampa do computador (consulte [Como recolocar a tampa do computador\)](file:///C:/data/systems/dim1000/pb/SM/cover.htm#wp1181287).
- 9. Conecte o computador e os dispositivos às tomadas elétricas e ligue-os.

## <span id="page-17-2"></span>**Como remover uma unidade ótica**

- 1. Execute os procedimentos descritos em **[Antes de começar](file:///C:/data/systems/dim1000/pb/SM/before.htm#wp1142684)**.
- 2. Remova a tampa do computador (consulte [Como remover a tampa do computador\)](file:///C:/data/systems/dim1000/pb/SM/cover.htm#wp1189054).
- 3. Desconecte o cabo de alimentação e o cabo de dados da parte traseira da unidade ótica.

**NOTA:** Se você não for instalar a unidade ótica agora, desconecte a outra extremidade do cabo de dados da placa de sistema e guarde-o. Você pode usar o cabo de dados para instalar uma unidade ótica posteriormente. Para saber onde os conectores SATA estão localizados, consulte<br>[Componentes da placa do sistema.](file:///C:/data/systems/dim1000/pb/SM/techov.htm#wp1206583)

<span id="page-18-0"></span>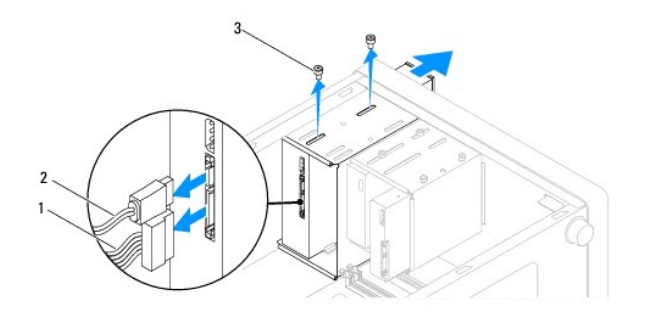

## $\boxed{1}$  cabo de alimentação  $\boxed{2}$  cabo de dados  $\boxed{3}$  parafusos (2)

- 4. Remova os dois parafusos que prendem a unidade ótica ao respectivo compartimento.
- 5. Deslize a unidade óptica para retirá-la do computador através da parte frontal.
- 6. Recoloque a tampa do computador (consulte [Como recolocar a tampa do computador\)](file:///C:/data/systems/dim1000/pb/SM/cover.htm#wp1181287).
- 7. Conecte o computador e os dispositivos às tomadas elétricas e ligue-os.
- 8. Configure as unidades na configuração do sistema (consulte [Opções de configuração do sistema](file:///C:/data/systems/dim1000/pb/SM/setup.htm#wp1166955)).

## <span id="page-18-1"></span>**Como instalar uma unidade ótica**

- 1. Execute os procedimentos descritos em [Antes de começar](file:///C:/data/systems/dim1000/pb/SM/before.htm#wp1142684).
- 2. Remova a tampa do computador (consulte [Como remover a tampa do computador\)](file:///C:/data/systems/dim1000/pb/SM/cover.htm#wp1189054).
- 3. Se você for instalar uma unidade ótica no compartimento secundário, retira a placa metálica removível.

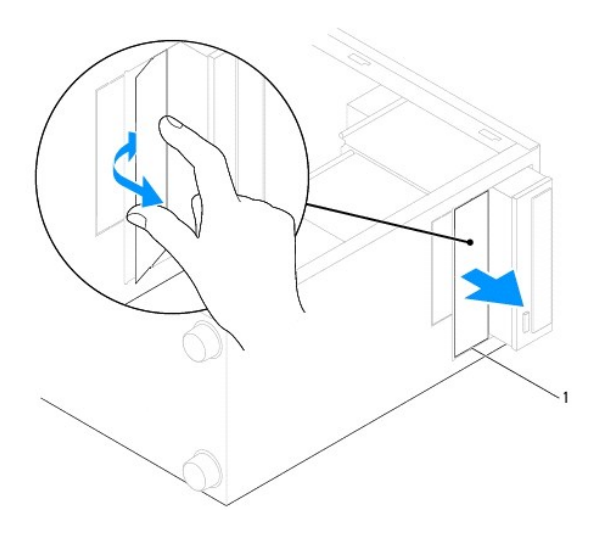

### 1 placa metálica removível

- 4. Deslize cuidadosamente a unidade para colocá-la no lugar.
- 5. Alinhe os orifícios dos parafusos na unidade ótica com os orifícios dos parafusos no compartimento da unidade ótica.
- 6. Recoloque os dois parafusos que prendem a unidade óptica ao respectivo compartimento.
- 7. Conecte o cabo de alimentação e o cabo de dados à unidade ótica.
- 8. Certifique-se de conectar o cabo de dados ao conector da placa de sistema, se você o tiver desconectado quando removeu a unidade ótica. Para saber<br>onde os conectores SATA estão localizados, consulte <u>Componentes da plac</u>
- 9. Recoloque a tampa do computador (consulte [Como recolocar a tampa do computador\)](file:///C:/data/systems/dim1000/pb/SM/cover.htm#wp1181287).
- 10. Conecte o computador e os dispositivos às tomadas elétricas e ligue-os.

Consulte a documentação fornecida com a unidade ótica para obter instruções sobre a instalação dos softwares necessários para a operação da unidade.

11. Verifique a configuração do sistema para ver se há alterações na configuração da unidade (consulte [Como entrar na configuração do sistema](file:///C:/data/systems/dim1000/pb/SM/setup.htm#wp1160276)).

### <span id="page-20-0"></span> **Ventiladores**

**Manual de Serviço do Dell™ Dimension™ 1000** 

- [Como remover o conjunto de ventilador e dissipador de calor do processador](#page-20-1)
- Como instalar o conjunto de ventilador e dissipador de calor do p
- ADVERTENCIA: Antes de trabalhar na parte interna do computador, siga as instruções de segurança fornecidas com o computador. Para obter<br>mais informações sobre as práticas de segurança recomendadas, consulte a página inicia

**ADVERTÊNCIA: Para evitar choques elétricos, sempre desconecte o computador da tomada antes de remover a tampa.**

**ADVERTÊNCIA: Não opere o computador com qualquer tampa removida (incluindo tampas, bezéis, suportes de preenchimento, etc. do**   $\triangle$ **computador).** 

## <span id="page-20-1"></span>**Como remover o conjunto de ventilador e dissipador de calor do processador**

**AVISO: O ventilador e o dissipador de calor do processador formam uma única unidade. Não tente remover o ventilador separadamente.** 

**AVISO: Não toque nas pás do ventilador ao remover o conjunto de ventilador e dissipador de calor do processador. Isso pode danificar o ventilador.** 

- 1. Execute os procedimentos descritos em **[Antes de começar](file:///C:/data/systems/dim1000/pb/SM/before.htm#wp1142684)**.
- 2. Remova a tampa do computador (consulte [Como remover a tampa do computador\)](file:///C:/data/systems/dim1000/pb/SM/cover.htm#wp1189054).
- 3. Desconecte o cabo do conjunto de ventilador e dissipador de calor do processador do conector do ventilador na placa de sistema (consulte [Componentes da placa do sistema](file:///C:/data/systems/dim1000/pb/SM/techov.htm#wp1206583)).
- 4. Afaste cuidadosamente os cabos que passam por cima do conjunto de ventilador e dissipador de calor do processador.
- **AVISO: Apesar de ter uma proteção plástica, o conjunto de ventilador e dissipador de calor pode esquentar muito durante a operação normal. Deixe-o esfriar antes de tocá-lo.**
- 5. Gire a alavanca da presilha em 180 graus no sentido anti-horário para soltar o prendedor da saliência do suporte.
- 6. Gire cuidadosamente o conjunto de ventilador e dissipador de calor do processador para cima e remova-o do computador. Coloque o conjunto de ventilador e dissipador de calor de cabeça para baixo sobre a mesa, com a graxa térmica voltada para cima.

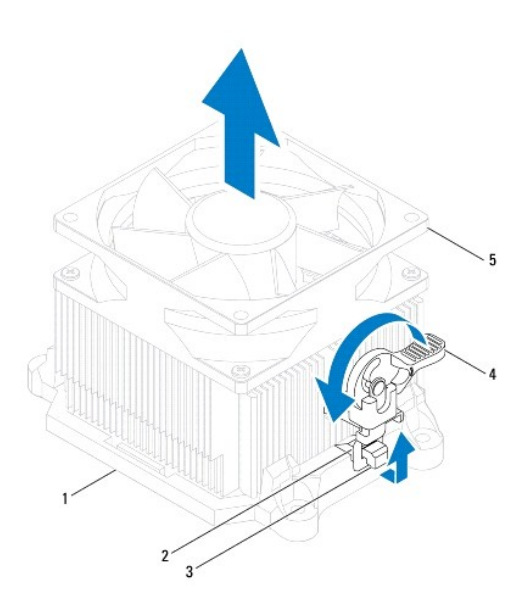

<span id="page-21-0"></span>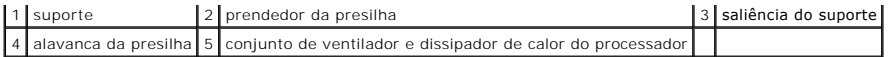

*M* NOTA: O conjunto de ventilador e dissipador de calor do processador pode não ser exatamente igual ao da figura mostrada na ilustração acima.

## <span id="page-21-1"></span>**Como instalar o conjunto de ventilador e dissipador de calor do processador**

#### **AVISO: Ao reinstalar o ventilador, tome cuidado para não comprimir os fios que passam entre a placa de sistema e o ventilador.**

- 1. Limpe a graxa térmica da parte inferior do conjunto de ventilador e dissipador de calor do processador.
- AVISO: Aplique nova graxa térmica. A aplicação de nova graxa térmica é extremamente importante para garantir uma ligação térmica adequada,<br>o que é um requisito para a operação otimizada do processador.
- 2. Aplique a nova graxa térmica na parte superior do processador.
- 3. Coloque o conjunto de ventilador e dissipador de calor do processador novamente no suporte.
- 4. Verifique se os dois prendedores da presilha estão alinhados com as duas saliências do suporte.
- 5. Segure o conjunto de ventilador e dissipador de calor do processador no lugar e gire a alavanca da presilha em 180 graus no sentido horário para prender o conjunto.

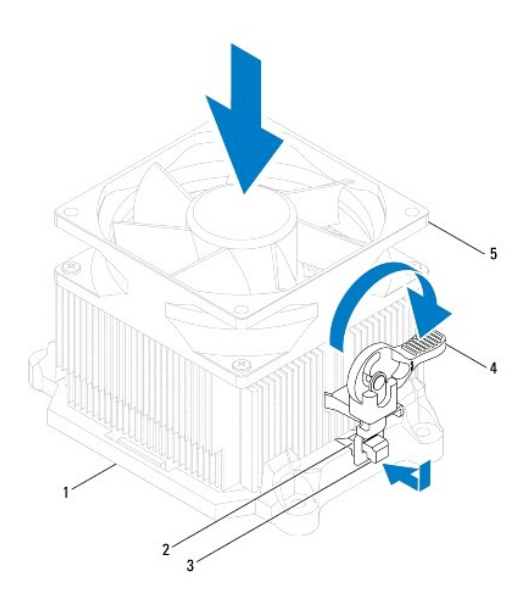

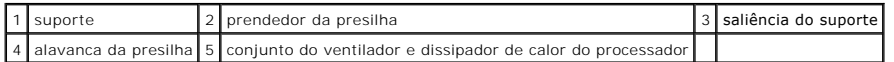

- 6. Conecte o cabo do conjunto de ventilador e dissipador de calor do processador ao conector do ventilador na placa de sistema (consulte Componentes da placa do sistema).
- 7. Recoloque a tampa do computador (consulte [Como recolocar a tampa do computador\)](file:///C:/data/systems/dim1000/pb/SM/cover.htm#wp1181287).
- 8. Conecte o computador e os dispositivos às tomadas elétricas e ligue-os.

### <span id="page-22-0"></span> **Painel frontal de E/S Manual de Serviço do Dell™ Dimension™ 1000**

- [Como remover o painel frontal de E/S](#page-22-1)
- [Como recolocar o painel frontal de E/S](#page-22-2)
- $\Lambda$ ADVERTENCIA: Antes de trabalhar na parte interna do computador, siga as instruções de segurança fornecidas com o computador. Para obter<br>mais informações sobre as práticas de segurança recomendadas, consulte a página inicia
- **ADVERTÊNCIA: Para evitar choques elétricos, sempre desconecte o computador da tomada antes de remover a tampa.**
- **ADVERTÊNCIA: Não opere o computador com qualquer tampa removida (incluindo tampas, bezéis, suportes de preenchimento, etc. do computador).**

## <span id="page-22-1"></span>**Como remover o painel frontal de E/S**

- **NOTA: Preste atenção ao roteamento de todos os cabos ao desconectá-los, para poder recolocá-los corretamente ao instalar o novo painel frontal de<br>E/S.**
- 1. Execute os procedimentos descritos em [Antes de começar](file:///C:/data/systems/dim1000/pb/SM/before.htm#wp1142684).
- 2. Remova a tampa do computador (consulte [Como remover a tampa do computador\)](file:///C:/data/systems/dim1000/pb/SM/cover.htm#wp1189054).
- 3. Remova o bezel frontal (consulte [Como remover o bezel frontal\)](file:///C:/data/systems/dim1000/pb/SM/bezel.htm#wp1181855).
- **AVISO: Seja extremamente cuidadoso quando remover o painel frontal de E/S do computador. A falta de cuidado pode danificar os conectores dos cabos e os clipes de roteamento dos cabos.**
- 4. Desconecte todos os cabos que estiverem conectados ao painel frontal de E/S dos conectores da placa de sistema.
- 5. Remova os dois parafusos que prendem o painel frontal de E/S ao chassi.
- 6. Remova cuidadosamente o painel frontal de E/S do computador.

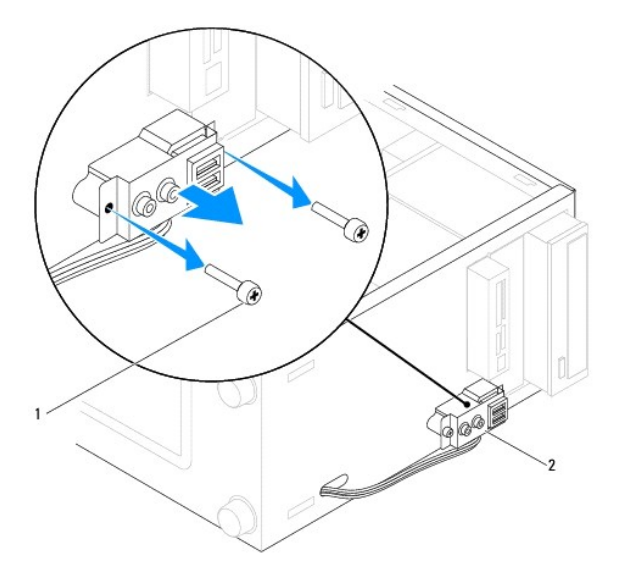

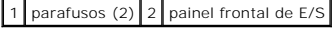

## <span id="page-22-2"></span>**Como recolocar o painel frontal de E/S**

- 1. Alinhe o painel frontal de E/S com os orifícios dos parafusos no chassi.
- 2. Recoloque os dois parafusos que prendem o painel frontal de E/S ao chassi.
- 3. Roteie e conecte os cabos aos conectores da placa de sistema.
- 4. Recoloque o bezel frontal (consulte [Como recolocar o bezel frontal\)](file:///C:/data/systems/dim1000/pb/SM/bezel.htm#wp1181929).
- 5. Recoloque a tampa do computador (consulte [Como recolocar a tampa do computador\)](file:///C:/data/systems/dim1000/pb/SM/cover.htm#wp1181287).
- 6. Conecte o computador e os dispositivos às tomadas elétricas e ligue-os.

## <span id="page-24-0"></span> **Módulos de memória**

**Manual de Serviço do Dell™ Dimension™ 1000** 

- [Como remover módulo\(s\) de memória](#page-24-1)
- [Como recolocar módulo\(s\) de memória](#page-24-2)
- ADVERTENCIA: Antes de trabalhar na parte interna do computador, siga as instruções de segurança fornecidas com o computador. Para obter<br>mais informações sobre as práticas de segurança recomendadas, consulte a página inicia
- **ADVERTÊNCIA: Para evitar choques elétricos, sempre desconecte o computador da tomada antes de remover a tampa.**
- **ADVERTÊNCIA: Não opere o computador com qualquer tampa removida (incluindo tampas, bezéis, suportes de preenchimento, etc. do computador).**

# <span id="page-24-1"></span>**Como remover módulo(s) de memória**

- 1. Execute os procedimentos descritos em [Antes de começar](file:///C:/data/systems/dim1000/pb/SM/before.htm#wp1142684).
- 2. Remova a tampa do computador (consulte [Como remover a tampa do computador\)](file:///C:/data/systems/dim1000/pb/SM/cover.htm#wp1189054).
- 3. Localize os módulos de memória na placa de sistema (consulte [Componentes da placa do sistema](file:///C:/data/systems/dim1000/pb/SM/techov.htm#wp1206583)).
- 4. Pressione para fora o clipe de fixação em cada extremidade do conector do módulo de memória.

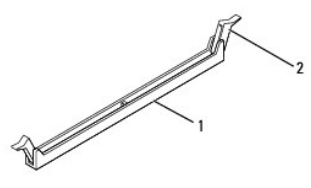

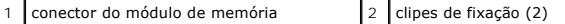

5. Segure o módulo de memória e puxe-o para cima.

Se tiver dificuldade para retirar o módulo, mova-o delicadamente para frente e para trás até removê-lo do conector.

## <span id="page-24-2"></span>**Como recolocar módulo(s) de memória**

- 1. Execute os procedimentos descritos em **[Antes de começar](file:///C:/data/systems/dim1000/pb/SM/before.htm#wp1142684)**.
- 2. Pressione para fora o clipe de fixação em cada extremidade do conector do módulo de memória.
- **AVISO: Não instale módulos de memória ECC.**
- 3. Alinhe o entalhe na parte inferior do módulo de memória com a aba no conector do módulo de memória.

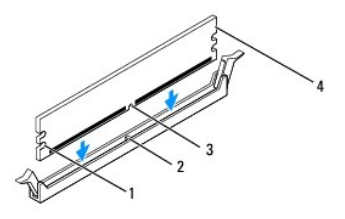

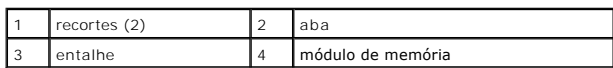

### **AVISO: Para evitar danos ao módulo de memória, aplique força igual a cada uma de suas extremidades ao inseri-lo no conector.**

4. Insira o módulo no conector até que ele se encaixe.

Se você inserir o módulo de memória corretamente, os clipes de fixação se encaixam nos recortes em cada extremidade do módulo.

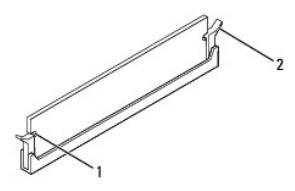

#### $\vert$  recortes (2)  $\vert$   $\vert$  2  $\vert$  clipe de fixação (encaixado corretamente)

- 5. Recoloque a tampa do computador (consulte [Como recolocar a tampa do computador\)](file:///C:/data/systems/dim1000/pb/SM/cover.htm#wp1181287).
- 6. Conecte o computador e os dispositivos às tomadas elétricas e ligue-os.

Se aparecer a mensagem dizendo que o tamanho da memória foi alterado, pressione <F1> para continuar.

- 7. Faça login no computador.
- 8. Clique com o botão direito no ícone **Meu computador** na área de trabalho do Microsoft® Windows® e selecione **Propriedades**.
- 9. Clique na guia **Geral**.
- 10. Para saber se a memória está instalada corretamente, verifique a quantidade de memória (RAM) indicada.

## <span id="page-26-0"></span> **Fonte de alimentação**

**Manual de Serviço do Dell™ Dimension™ 1000** 

- [Como remover a fonte de alimentação](#page-26-1)
- [Como trocar a fonte de alimentação](#page-26-2)
- ADVERTENCIA: Antes de trabalhar na parte interna do computador, siga as instruções de segurança fornecidas com o computador. Para obter<br>mais informações sobre as práticas de segurança recomendadas, consulte a página inicia

**ADVERTÊNCIA: Para evitar choques elétricos, sempre desconecte o computador da tomada antes de remover a tampa.**

**ADVERTÊNCIA: Não opere o computador com qualquer tampa removida (incluindo tampas, bezéis, suportes de preenchimento, etc. do**   $\triangle$ **computador).** 

## <span id="page-26-1"></span>**Como remover a fonte de alimentação**

- 1. Execute os procedimentos descritos em [Antes de começar](file:///C:/data/systems/dim1000/pb/SM/before.htm#wp1142684).
- 2. Remova a tampa do computador (consulte [Como remover a tampa do computador\)](file:///C:/data/systems/dim1000/pb/SM/cover.htm#wp1189054).
- 3. Desconecte os cabos de alimentação CC da placa de sistema e das unidades.

Preste atenção no roteamento dos cabos de alimentação CC sob as abas no chassi do computador ao removê-los da placa de sistema e das unidades. Ao serem recolocados, esses cabos precisam ser roteados corretamente para evitar que fiquem presos ou pressionados.

- 4. Solte todos os cabos da presilha de fixação na lateral da fonte de alimentação.
- 5. Remova os quatro parafusos que prendem a fonte de alimentação à parte traseira do chassi.

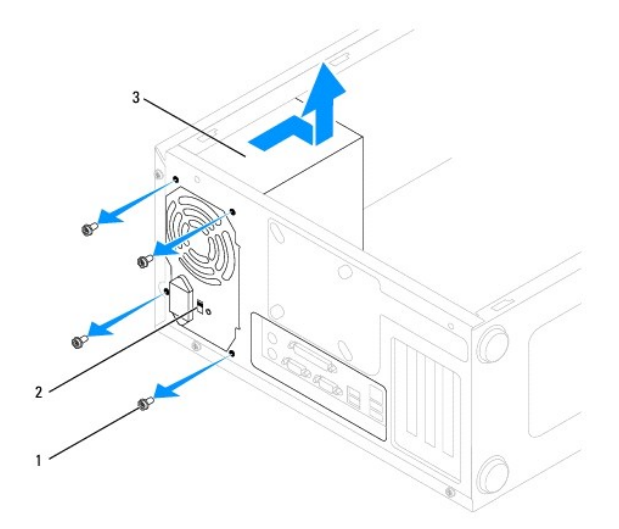

 $\boxed{1}$  parafusos (4)  $\boxed{2}$  chave seletora de tensão  $\boxed{3}$  fonte de alimentação

6. Deslize a fonte de alimentação para fora e retire-a.

## <span id="page-26-2"></span>**Como trocar a fonte de alimentação**

- 1. Insira a nova fonte de alimentação, deslizando-a na direção da parte traseira do computador.
- **ADVERTÊNCIA: Se todos os parafusos não forem recolocados e apertados, isso pode provocar choque elétrico, pois esses parafusos são uma parte importante do aterramento do sistema.**

2. Recoloque os quatro parafusos que prendem a fonte de alimentação à parte traseira do chassi do computador.

**NOTA:** Roteie os cabos de alimentação CC sob as abas do chassi. Os cabos precisam ser roteados de maneira correta para evitar que sejam danificados.

- 3. Conecte os cabos de alimentação CC à placa de sistema e às unidades.
- 4. Prenda todos os cabos à presilha de fixação na lateral da fonte de alimentação.

*A* NOTA: Verifique todas as conexões dos cabos para garantir que estejam firmes.

- 5. Recoloque a tampa do computador (consulte [Como recolocar a tampa do computador\)](file:///C:/data/systems/dim1000/pb/SM/cover.htm#wp1181287).
- 6. Verifique a chave seletora de tensão (se for o caso) para garantir a seleção da tensão correta.
- 7. Conecte o computador e os dispositivos às tomadas elétricas e ligue-os.

## <span id="page-28-0"></span> **Configuração do sistema**

**Manual de Serviço do Dell™ Dimension™ 1000** 

- **Wisão geral**
- [Como entrar na configuração do sistema](#page-28-2)
- [Como remover senhas e configurações do CMOS](#page-30-0)
- [Como atualizar o BIOS](#page-31-0)

## <span id="page-28-1"></span>**Visão geral**

Use a configuração do sistema:

- l Para alterar as informações de configuração do sistema após adicionar, alterar ou remover qualquer hardware do seu computador.
- l Para definir ou alterar uma opção selecionável pelo usuário, como a senha de usuário.
- l Ler a quantidade atual de memória ou definir o tipo de disco rígido instalado.

Antes de usar a configuração do sistema, é recomendável que você anote as informações das telas de configuração do sistema para referência futura.

**AVISO: Não altere as definições da configuração do sistema, a menos que você seja um usuário experiente. Algumas alterações podem fazer com que o computador funcione incorretamente.** 

## <span id="page-28-2"></span>**Como entrar na configuração do sistema**

- 1. Ligue (ou reinicie) o computador.
- 2. Quando o logotipo DELL aparecer, pressione <F2> imediatamente.

NOTA: Manter uma tecla pressionada por muito tempo pode causar falhas no teclado. Para evitar uma possível falha no teclado, pressione e solte<br>a tecla <F2> em intervalos regulares até aparecer a tela de configuração do sis

 $\mathscr{U}$  NOTA: Se você esperar demais e o logotipo do sistema operacional aparecer, continue aguardando até que a área de trabalho do Microsoft® Windows® seja exibida. Depois, desligue o computador e tente novamente.

### **Telas de configuração do sistema**

**Options List** (Lista de opções) — Este campo aparece no topo da janela de configuração do sistema. As opções mostradas nas guias contêm recursos que definem a configuração do computador, inclusive o hardware instalado, os recursos de segurança e economia de energia.

Option Field (Campo de opções) — Este campo contém informações sobre cada opção. Neste campo, você pode ver as configurações atuais e alterá-las.<br>Utilize as setas para a direita e para a esquerda para realçar uma opção. Pr

**Help Field** (Campo de ajuda) — Este campo fornece ajuda contextual com base nas opções selecionadas.

**Key Functions** (Funções das teclas) — Este campo é mostrado abaixo de Option Field (Campo de opções) e mostra a lista de teclas e suas funções no campo<br>ativo de configuração do sistema.

### **Opções de configuração do sistema**

**V** NOTA: Dependendo do computador e dos dispositivos instalados, os itens apresentados nesta seção talvez não sejam mostrados ou não sejam exatamente iguais aos itens descritos aqui.

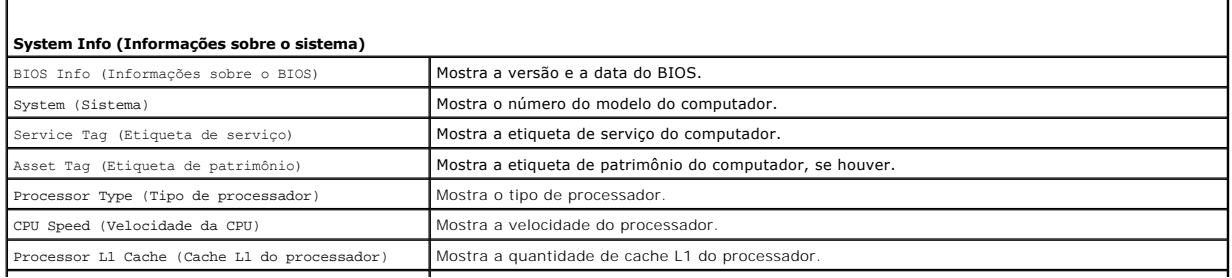

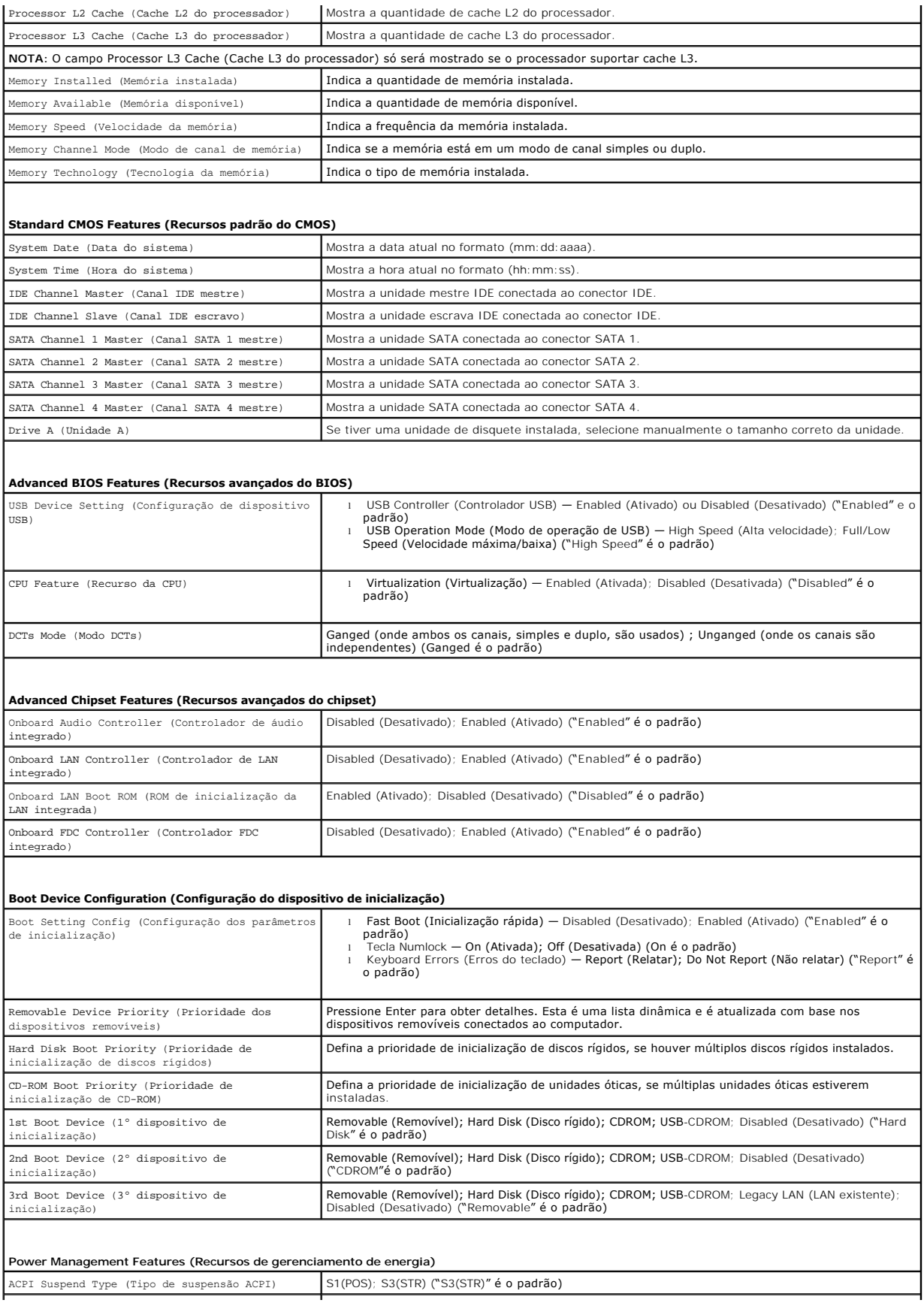

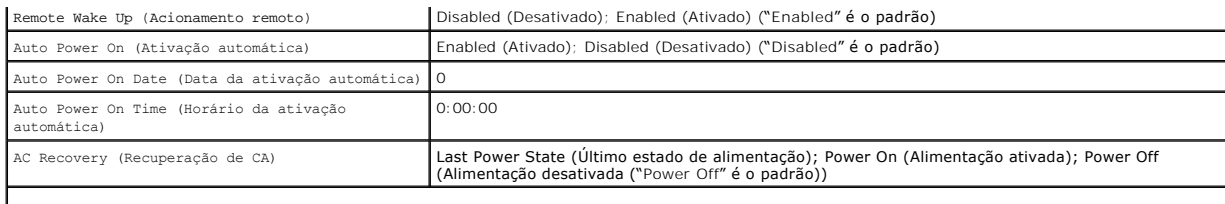

#### **Load Defaults (Carregar padrões)**

Carrega os parâmetros de configuração do sistema padrão de fábrica.

#### **Set Supervisor Password (Definir senha de supervisor)**

Permite a você definir uma senha de supervisor de até oito caracteres. A senha de supervisor permite a você acessar o seu computador e modificar os parâmetros de configuração do sistema.

Para desativar a senha de supervisor, deixe o campo **Enter Password** (Digitar senha) em branco e pressione <Enter>.

#### **Set User Password (Definir senha de usuário)**

A senha de usuário pode ser ativada apenas quando a senha de supervisor estiver definida. A senha de usuário permite a você acessar o seu computador e |<br>ver os parâmetros de configuração do sistema. Você não pode modificar

Para desativar a senha de usuário, deixe o campo **Enter Password** (Digitar senha) em branco e pressione <Enter>.

### **Como alterar a sequência de inicialização para a inicialização atual**

Você pode usar este recurso, por exemplo, para fazer o computador inicializar a partir da unidade ótica, de modo que você possa executar o Dell Diagnostics no disco *Drivers and Utilities,* mas ao mesmo tempo fazer com que o computador inicialize a partir do disco rígido quando os testes de diagnóstico forem<br>concluídos. Você pode também usar este recurso para reiniciar o comp unidade de CD-RW.

- 1. Se você fizer a inicialização a partir de um dispositivo USB, conecte-o a um conector USB.
- 2. Ligue (ou reinicie) o computador.

Quando F2 = Setup, F12 = Boot Menu (F2 = Configuração, F12 = Menu de inicialização) for mostrado no canto superior direito da tela, pressione <F12>.

**NOTA: Se você esperar tempo demais e o logotipo do sistema operacional aparecer, continue aguardando até que a área de trabalho do<br>Windows seja mostrada. Em seguida, desligue o computador e tente de novo.** 

O **menu de inicialização** aparece, mostrando todos os dispositivos de inicialização disponíveis. Cada dispositivo tem um número ao lado.

3. Na parte inferior do menu, digite o número do dispositivo a ser usado apenas para a inicialização atual.

Por exemplo, se você estiver fazendo a inicialização a partir de um pen drive USB, realce **USB Flash Device** (Dispositivo flash USB) e pressione <Enter>.

**NOTA:** Para fazer a inicialização através de um dispositivo USB, o dispositivo precisa ser inicializável. Para verificar se o dispositivo é inicializável,<br>consulte a documentação desse dispositivo.

### **Como alterar a sequência de inicialização para as futuras inicializações**

- 1. Entre na configuração do sistema (consulte [Como entrar na configuração do sistema](#page-28-2))
- 2. Use as teclas de seta para destacar a opção de menu **Boot Device Configuration** (Configuração de dispositivo de inicialização) e pressione <Enter> para acessar o menu.

**A NOTA:** Anote a sequência de inicialização atual, no caso de querer restaurá-la.

- 3. Pressione as teclas de seta para cima e sesta para baixo para mover-se pela lista de dispositivos.
- 4. Pressione o sinal (+) ou (–) para mudar a prioridade de inicialização do dispositivo.

## <span id="page-30-0"></span>**Como remover senhas e configurações do CMOS**

1. Execute os procedimentos descritos em [Antes de começar](file:///C:/data/systems/dim1000/pb/SM/before.htm#wp1142684).

**NOTA:** O computador precisa ser desconectado da tomada elétrica para que as configurações do CMOS sejam removidas.

- 2. Remova a tampa do computador (consulte [Como remover a tampa do computador\)](file:///C:/data/systems/dim1000/pb/SM/cover.htm#wp1189054).
- 3. Redefina a senha e as configurações atuais do CMOS:
	- a. Localize o jumper de redefinição do CMOS de 3 pinos na placa de sistema.
	- b. Remova o plugue dos pinos 2 e 3 do jumper de redefinição do CMOS.
	- c. Coloque o plugue nos pinos 1 e 2 do jumper de redefinição do CMOS e aguarde aproximadamente cinco segundos.
	- d. Remova o plugue e recoloque-o nos pinos 2 e 3 do jumper de redefinição do CMOS.

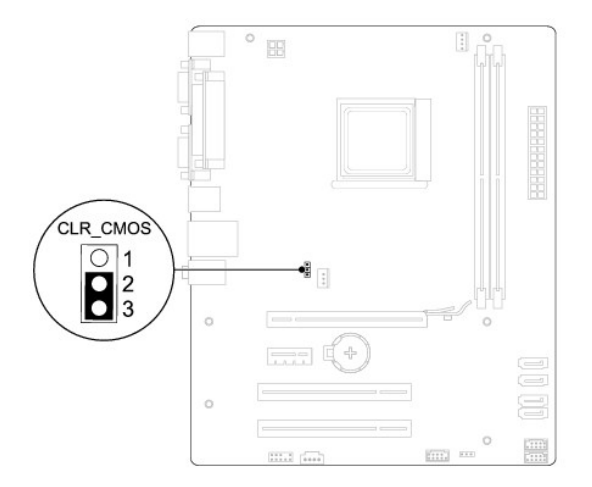

- 4. Recoloque a tampa do computador (consulte [Como recolocar a tampa do computador\)](file:///C:/data/systems/dim1000/pb/SM/cover.htm#wp1181287)
- 5. Conecte o computador e os dispositivos às tomadas elétricas e ligue-os.

## <span id="page-31-0"></span>**Como atualizar o BIOS**

O BIOS pode precisar ser atualizado quando uma nova atualização é lançada ou quando a placa de sistema é trocada.

- 1. Ligue o computador.
- 2. Encontre o arquivo de atualização do BIOS referente ao seu computador no site de suporte da Dell em **support.dell.com**.
- 3. Clique em **Drivers & Downloads-> Select Model** (Drivers e downloads-> Selecionar Modelo).
- 4. Selecione o tipo de produto na lista **Select Your Product Family** (Selecionar a família do produto).
- 5. Selecione a marca do produto na lista **Select Your Product Line** (Selecionar a linha do produto).
- 6. Selecione o número do modelo do produto na lista **Select Your Product Model** (Selecionar o modelo do produto).

**NOTA:** Se você selecionou um modelo diferente e quiser começar de novo, clique em Start Over (Recomeçar) no canto superior direito do menu.

- 7. Clique em **Confirm** (Confirmar).
- 8. Será mostrada uma lista de resultados na tela. Clique em **BIOS**.
- 9. Clique em **Download Now** (Fazer download agora) para fazer o download do arquivo mais recente do BIOS.

A janela **File Download** (Download de arquivos) é mostrada.

10. Clique em **Save** (Salvar) para salvar o arquivo na área de trabalho. O arquivo será salvo na área de trabalho.

11. Clique em **Close** (Fechar) se a janela **Download Complete** (Download concluído) for mostrada.

O ícone do arquivo é mostrado na área de trabalho e tem o mesmo nome do arquivo de atualização do BIOS do qual foi feito o download.

12. Clique duas vezes no ícone do arquivo mostrado na área de trabalho e siga as instruções apresentadas na tela.

#### <span id="page-33-0"></span> **Placa de sistema Manual de Serviço do Dell™ Dimension™ 1000**

- [Como remover a placa de sistema](#page-33-1)
- [Como instalar a placa de sistema](#page-34-0)
- $\triangle$ ADVERTENCIA: Antes de trabalhar na parte interna do computador, siga as instruções de segurança fornecidas com o computador. Para obter<br>mais informações sobre as práticas de segurança recomendadas, consulte a página inicia **www.dell.com/regulatory\_compliance (em inglês).**
- **ADVERTÊNCIA: Para evitar choques elétricos, sempre desconecte o computador da tomada antes de remover a tampa.**
- **ADVERTÊNCIA: Não opere o computador com qualquer tampa removida (incluindo tampas, bezéis, suportes de preenchimento, etc. do computador).**
- $\wedge$ AVISO: Só execute as etapas a seguir se você estiver familiarizado com o processo de remoção e instalação de hardware. A execução incorreta<br>dessas etapas pode danificar a placa de sistema. Para obter mais informações sobre **usuário.**

### <span id="page-33-1"></span>**Como remover a placa de sistema**

- 1. Execute os procedimentos descritos em [Antes de começar](file:///C:/data/systems/dim1000/pb/SM/before.htm#wp1142684).
- 2. Remova a tampa do computador (consulte [Como remover a tampa do computador\)](file:///C:/data/systems/dim1000/pb/SM/cover.htm#wp1189054).
- 3. Remova da placa de sistema todas as placas adicionais (consulte [Como remover placas PCI e PCI Express\)](file:///C:/data/systems/dim1000/pb/SM/cards.htm#wp1209355).
- 4. Remova o conjunto de dissipador de calor e ventilador do processador (consulte Como remover o conjunto de ventilador e dissipador de calor do processador).
- 5. Remova o processador (consulte [Como remover o processador\)](file:///C:/data/systems/dim1000/pb/SM/cpu.htm#wp1195815).
- 6. Remova os módulos de memória (consulte <u>Como remover módulo(s) de memória</u>) e anote qual módulo é removido de cada soquete para poder instalar<br>os módulos de memória nos mesmos locais após a placa ser substituída.
- 7. Desconecte todos os cabos da placa de sistema. Preste atenção no roteamento dos cabos ao desconectá-los, para que você possa recolocá-los corretamente após a instalação da nova placa de sistema.
- 8. Remova os parafusos da placa de sistema.
- 9. Levante a placa de sistema para retirá-la.

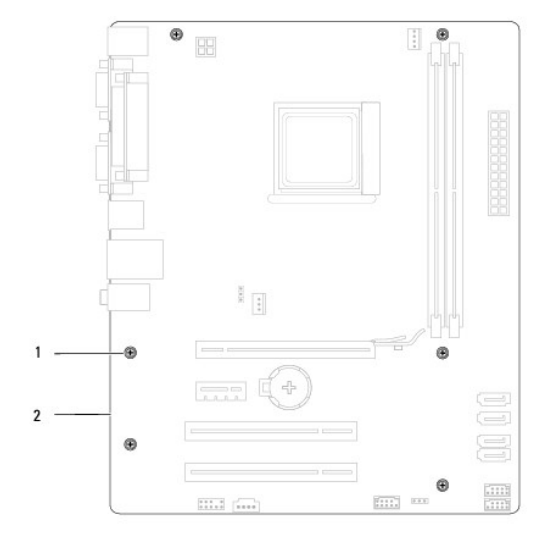

## <span id="page-34-0"></span>**Como instalar a placa de sistema**

- 1. Alinhe cuidadosamente a placa de sistema no chassi e deslize-a em direção à parte traseira do computador.
- 2. Recoloque os parafusos que prendem a placa ao chassi.
- 3. Conecte os cabos que você removeu da placa de sistema.
- **AVISO: Verifique se o conjunto de dissipador de calor e ventilador do processador está corretamente assentado e firme.**
- 4. Recoloque o processador (consulte [Como instalar o processador](file:///C:/data/systems/dim1000/pb/SM/cpu.htm#wp1183018)).
- 5. Recoloque o conjunto de dissipador de calor e ventilador do processador (consulte Como instalar o conjunto de ventilador e dissipador de calor do processador).
- 6. [Recoloque os módulos de memória nos soquetes nos mesmos locais em que eles se encontravam quando você os removeu \(consulte](file:///C:/data/systems/dim1000/pb/SM/memory.htm#wp1181618) Como recolocar módulo(s) de memória).
- 7. Recoloque todas as placas adicionais na placa de sistema (consulte [Como substituir placas PCI e PCI Express\)](file:///C:/data/systems/dim1000/pb/SM/cards.htm#wp1180416).
- 8. Recoloque a tampa do computador (consulte [Como recolocar a tampa do computador\)](file:///C:/data/systems/dim1000/pb/SM/cover.htm#wp1181287).
- 9. Conecte o computador e os dispositivos às tomadas elétricas e ligue-os.

# <span id="page-35-0"></span> **Visão geral técnica**

**Manual de Serviço do Dell™ Dimension™ 1000** 

- [Vista interna do computador](#page-35-1)
- [Componentes da placa do sistema](#page-35-2)
- ADVERTENCIA: Antes de trabalhar na parte interna do computador, siga as instruções de segurança fornecidas com o computador. Para obter<br>informações adicionais sobre as melhores práticas de segurança, consulte a página inic

# <span id="page-35-1"></span>**Vista interna do computador**

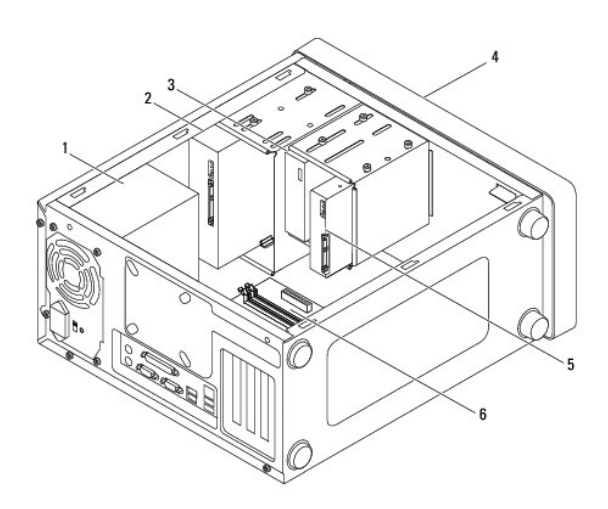

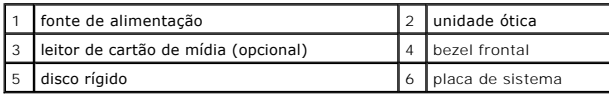

<span id="page-35-2"></span>**Componentes da placa do sistema** 

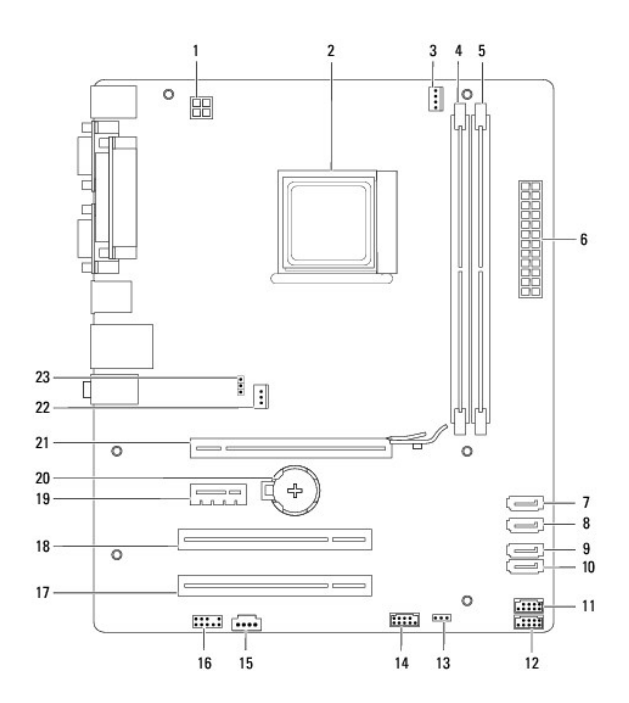

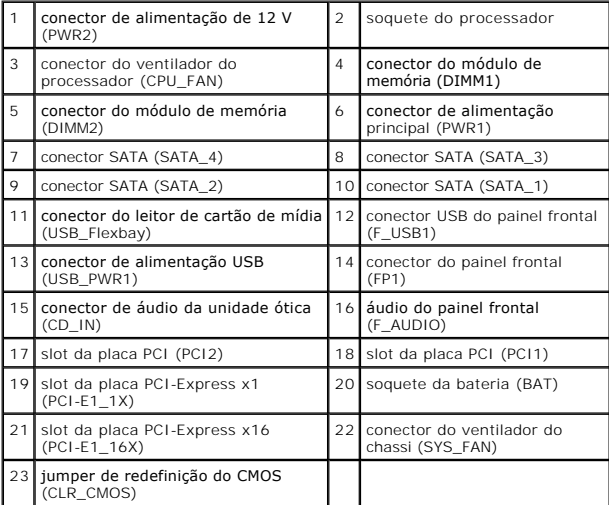

**Manual de Serviço do Dell™ Dimension™ 1000** 

## **Notas, Avisos e Advertências**

**NOTA:** uma NOTA fornece informações importantes para ajudar você a aproveitar melhor os recursos do computador.

**AVISO: um AVISO indica um potencial de danos ao hardware ou a perda de dados se as instruções não forem seguidas.** 

**ADVERTÊNCIA: uma ADVERTÊNCIA indica um potencial de danos à propriedade, risco de lesões corporais ou mesmo de vida.** 

**As informações deste documento estão sujeitas a alteração sem aviso prévio © 2009 Dell Inc. Todos os direitos reservados.**

É terminantemente proibida qualquer forma de reprodução deste produto sem a permissão por escrito da Dell Inc.

Marcas comerciais usadas neste texto: *Dell,* o logotipo *DELL e Inspiron* são marcas comerciais da Dell Inc.; *Microsoft e Windows* são marcas comerciais ou marcas comerciais<br>registradas da Microsoft Corporation nos EUA e

Os demais nomes e marcas comerciais podem ser usados neste documento como referência às entidades que reivindicam essas marcas e nomes ou aos seus produtos. A Dell<br>Inc. declara que não tem interesse de propriedade sobre ma

**Maio de 2009 Rev. A00**